# 4<sup>th</sup> Winter School of Computational Chemistry Sharif University of Technology

# **ORCA** Installation Guide

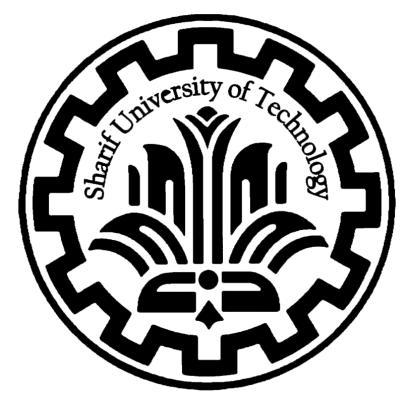

# Table of Contents

| 1. Introduction            | 1  |
|----------------------------|----|
| 2. Downloading Materials   | 1  |
| 2.1 ORCA Software          | 1  |
| a. Linux                   | 2  |
| b. Windows                 |    |
| c. Mac OS                  | 2  |
| 2.2 Visualization Software |    |
| 2.3 MPI Library            | 3  |
| a. OpenMPI                 |    |
| b. Microsoft MPI           | 4  |
| 3. Installation            | 5  |
| 3.1 ORCA                   | _  |
| a. Windows                 | 5  |
| b. Linux                   |    |
| c. MacOS                   |    |
| 3.2 MPI Library            |    |
| a. Windows                 | 7  |
| b. Linux                   |    |
| c. MacOS                   | 9  |
| 3.3 Avogadro               | 9  |
| a. Windows                 |    |
| b. Linux                   | 0  |
| c. MacOS                   | 9  |
| 4. Test ORCA, Hello Water! | 9  |
| a. Serial run              | 9  |
| b. Parallel run            | 10 |

# 1. Introduction

ORCA is an ab initio quantum chemistry program package developed by Prof. Frank Neese and his research group, offering a wide range of modern electronic structure methods, including density functional theory, many-body perturbation, coupled cluster, and semi-empirical quantum chemistry methods. It is designed for the study of larger molecules, transition metal complexes, and their spectroscopic properties, making it a valuable tool for computational chemists, as well as chemists, physicists, and biologists interested in the full information content of their systems. The program is available for various operating systems, including Linux, Microsoft Windows, and macOS, and the free version is accessible for academic use at academic institutions. ORCA is known for its user-friendly nature and is considered to be an efficient and flexible tool for quantum chemistry simulations, with a specific emphasis on the spectroscopic properties of open-shell systems.

## 2. Downloading Materials

Before you begin installing ORCA, download the version compatible with your operating system. Also, if you want to run your jobs in parallel, you need to download the dedicated message-passing interface library. This library allows ORCA to distribute tasks across multiple processors, which can significantly speed up your calculations. You may also want to add computational chemistry visualization software to your arsenal. This will help you to visualize the results of your calculations. Finally, make sure to download the ORCA manual. It is an essential resource for learning how to use the software effectively.

### 2.1 ORCA Software

To download ORCA from its official website you need to go to ORCA Forum website:

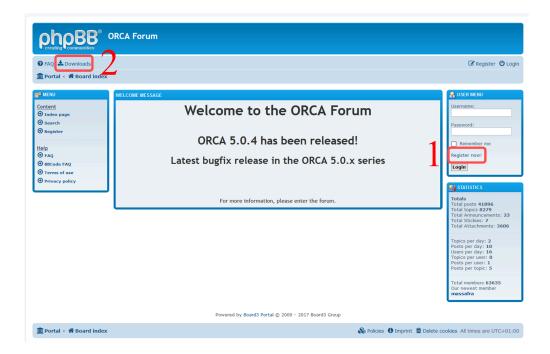

1. First, you need to register on the site

- After registering and activating your account, head to the download section. This section includes different versions of the ORCA software, manuals, tutorials, and visualization packages. It's a great resource for learning more about ORCA and computational chemistry in general.
- 3. For the sake of this winter school, please download the ORCA 5.0.4.

| CATEGORY / DESCRIPTION                     | FILE(S) | LATEST DOWNLOAD                                                                                                    |
|--------------------------------------------|---------|----------------------------------------------------------------------------------------------------|
| ORCA 5.0.4                                 | 13      | ORCA 5.0.4, MacOS X 10.7 up, Intel<br>(Accelerate), .tar.xz Archive (SERIAL only!)<br>bugchucker Thu Aug 17, 2023 3:36 pm |
| • ORCA 5.0.3                               | 10      | ORCA 5.0.3, MacOS X, Arm64, .tar.xz<br>Archive<br><b>bugchucker</b> Mon Apr 25, 2022 3:43 pm                              |
| • ORCA 5.0.2                               | 9       | ORCA 5.0.2, Windows, 64bit, .zip Archive,<br>Part 3/3<br>bugchucker Wed Dec 08, 2021 4:31 pm                              |
| ORCA 5.0.1                                 | 9       | ORCA 5.0.1, Linux, x86-64, .tar.xz Archive,<br>Part 4/4<br><b>bugchucker</b> Fri Jul 23, 2021 8:39 pm                     |
| ORCA 5.0.0                                 | 13      | ORCA 5.0.0, MacOS X, arm64, .tar.xz<br>Archive<br>bugchucker Mon Jul 12, 2021 1:05 pm                                     |
| ORCA 5 Release Event                       | 23      | Multiscale Models<br>aaauer Tue Jul 06, 2021 3:37 pm                                                                      |
| ORCA 5.x End User License Agreement (EULA) | 1       | ORCA 5.x software EULA<br>bugchucker Thu Jul 01, 2021 12:35 pm                                                            |

#### a. Linux

For Linux, two download options differ in their code architecture. The static version includes all necessary libraries, making it larger. The dynamic version relies on system libraries and is significantly smaller. Both versions function identically in terms of usage and application. We recommend starting with the dynamic version (lighter) and switching to the static version (heavy) only if you encounter issues.

| ORCA 5.0.4, Linux, x86-64, .tar.xz Archive, Part 1/3 Full archive in parts, part 1/3 Static serial & paralle binanes linked against OpenMPI 4.1.1 orca_5_0_4_linux_x86-64_openmpi411_part1.tar.xz   | 2.64 GiB   | 102 • 7356 |                                                    |
|----------------------------------------------------------------------------------------------------|------------|------------|----------------------------------------------------|
| ORCA 5.0.4, Linux, x86-64, .tar.xz Archive, Part 2/3 Full archive in parts, part 2/3 Static serial binaries & binaries linked against OpenMPI 4.1.1 orca_5_0_4_linux_x86-64_openmpi41_part2.tar.xz  | 2.52 GiB   | 80 • 5359  | Static version, all three parts should be download |
| ORCA 5.0.4, Linux, x86-64, .tar.xz Archive, Part 3/3 Full archive in parts, part 3/3 Static serial & parallel binaries linked against OpenMPI 4.1.1 orca_5_0_4_linux_x86-64_openmpi411_part3.tar.xz | 2.42 GiB   | 76 • 5178  |                                                    |
| ORCA 5.0.4, Linux, x86-64, shared-version, .tar.xz Archive Dynamically linked serial & parallel binaries linked against OpenMPI 4.1.1 orca_5_0_4_linux_x86-64_shared_openmpi411.tar.xz              | 334.26 MiB | 81 • 4979  | Dynamic version                                    |

#### b. Windows

For Windows, there are three zip files that need to be downloaded.

| CRCA 5.0.4, Windows, 64bit, .zip Archive, Part 1/3 Part 1/3 Linked against Microsoft MPI 10.0.12498.5 orca_5_0_4_win64_msmpl10_part1.zip         | 3.16 GiB | 377 • 17864 |
|----------------------------------------------------------------------------------------------------|----------|-------------|
| ORCA 5.0.4, Windows, 64bit, .zip Archive, Part 2/3 Part 2/3 Linked against Microsoft MPI 10.0.12498.5 orca_5_0_4_win64_msmpi10_part2_update1.zip | 2.25 GiB | 151 • 11828 |
| CRCA 5.0.4, Windows, 64bit, .zip Archive, Part 3/3 Part 3/3 Linked against Microsoft MPI 10.0.12498.5 orca_5_0_4_win64_msmpil0_part3.zip         | 2.69 GiB | 151 • 12340 |

#### c. Mac OS

On macOS, you have several download options for ORCA 5.0.4, regardless of your CPU architecture, each option is a single file. However, keep in mind that some options are limited to running jobs only in a serial fashion (using single CPU).

| ORCA 5.0.4, MacOS X, Arm64 (Accelerate), .tar.xz Archive<br>Linked against OpenMPI 4.1.1<br>orca_5_0_4_macosx_arm64_openmpi411.tar.xz                                                             | 202.1 MiB  | 22 • 1284 |  |
|----------------------------------------------------------------------------------------------------|------------|-----------|--|
| Linked against Apple Accelerate Framework.<br>Minimum OS requirement: MacOS 12.3                                                                                                    |            |           |  |
| ORCA 5.0.4, MacOS X, Arm64 (OpenBLAS), .tar.xz Archive Linked against OpenMPI 4.1.1 orca_5_0_4_macosx_arm64_openblas_openmpl411.tar.xz Linked against OpenBLAS Minimum OS requirement; MacOS 12.3 | 214.79 MiB | 4 • 280   |  |
| CRCA 5.0.4, MacOS X 11.0 up, Arm64 (Accelerate), .tar.xz Archive (SERIAL only!)<br>orca_5_0_4_macosx11.0_arm64.tar.xz                                                                             | 120.86 MiB | 2 • 78    |  |
| Compatibility version for MacOS X, linked against Apple Accelerate Framework.<br>Minimum OS requirement: MacOS 11.0<br>Does only contain the serial version!                                      |            |           |  |
| ORCA 5.0.4, MacOS X, Intel, .tar.xz Archive Linked against OpenMPI 4.1.1 orca_5_0_4_macosx_intel_openmpi411.tar.xz                                                                                | 243.94 MiB | 8 • 634   |  |
| Linked against Apple Accelerate Framework.<br>Minimum OS requirement: MacOS 12.3                                                                                                    |            |           |  |
| CRCA 5.0.4, MacOS X 10.7 up, Intel (Accelerate), .tar.xz Archive (SERIAL only!)<br>orca_5_0_4_macosx10.7_intel.tar.xz                                                                             | 140.55 MiB | 15•449    |  |
| Compatibility version for MacOS X, linked against Apple Accelerate Framework.<br>Minimum OS requirement: MacOS 10.7<br>Does only contain the serial version!                                      |            |           |  |

Note that in each download section, you will find complementary information listed below the software name, version, and operating system, regardless of the MPI library you choose.

### 2.2 Visualization Software

In order to visualize ORCA 5 outputs you will need to download the Avogadro enhanced version from <u>ORCA Forum</u>.

1. In the download section head to "Avogadro (ORCA enhanced version)".

| ORCA Jump-Start Guide            | 1 | ORCA Jump-Start Guide<br>bugchucker Wed Jan 23, 2019 12:39<br>pm      |
|----------------------------------|---|-----------------------------------------------------------------------|
| CASSCF Tutorial                  | 2 | Geometries CASSCF Tutorial<br>bugchucker Tue Jan 18, 2022 11:41 am    |
| Avogadro (ORCA enhanced version) | 3 | Avogadro, MacOS Version -BETA-<br>bugchucker Fri Jun 05, 2020 1:08 pm |

 Enhanced Avogadro currently only has versions for Windows and macOS. However, you might be able to run the Windows version on your Linux machine using the Wine package. Documentation for installing Wine on Linux can be found on <u>this page</u>. Windows users must download the version with the "BETA" tag.

| Avogadro, Windows Version -BETA- ORCA enhanced Avogadro version, able to read newer ORCA output files This version should be considered BETA status | 17.21 MiB | 92 • 16098 |
|----------------------------------------------------------------------------------------------------|-----------|------------|
| Avogadro, MacOS Version -BETA- ORCA enhanced Avogadro version, able to read newer ORCA output files This version should be considered BETA status   | 51.55 MiB | 18 • 3121  |
| Avogadro, Windows Version Enhanced Avogadro version, able to process ORCA 4.1 ouput files                                                           | 10.11 MiB | 21 • 9333  |

### 2.3 MPI Library

Heavy calculations in computational chemistry often require parallel processing to reduce time and maximize software efficiency. Unlike many commercial programs, ORCA has no limit on the number of CPUs for parallel jobs. Linux and macOS versions of ORCA work with the OpenMPI

library, while Windows requires Microsoft MPI. As mentioned earlier, each ORCA version is compatible with specific MPI library versions. This information is provided below the download section for each ORCA version. Here you will find download links for appropriate MPI packages depending on your operating system for ORCA 5.0.4.

- a. OpenMPI
  - 1. ORCA 5.0.4 in Linux and MacOS use OpenMPI 4.1.1. To download it first, head to the <u>OpenMPI. Version 4.1</u> website.

|                                                                                                    | Open MPI: V              | ersion 4.1                                                               |                      |                              |                                                                                                    |  |
|----------------------------------------------------------------------------------------------------|--------------------------|--------------------------------------------------------------------------|----------------------|------------------------------|----------------------------------------------------------------------------------------------------|--|
|                                                                                                    |                          |                                                                          |                      |                              | Home   Support   FAQ   Search                                                                                                    |  |
| About                                                                                                    |                          |                                                                          |                      |                              |                                                                                                    |  |
| Presentations                                                                                                    | -                        | Entr                                                                     |                      | il address to be             | notified when new releases of Open MPI are released                                                                                                    |  |
| Open MPI Team                                                                                                    |                          | Litte                                                                    | a your e-ma          | Your email                   |                                                                                                    |  |
| FAQ                                                                                                    |                          |                                                                          |                      |                              |                                                                                                    |  |
| Videos                                                                                                    | Your                     | email address will be used onl                                           | y to send yo         | u announcemen                | ts about new releases of Open MPI and you will be able to un-subscribe at any time.                                                                                                    |  |
| Performance                                                                                                    |                          |                                                                          |                      |                              |                                                                                                    |  |
| Open MPI Software                                                                                                    | Changes in this          |                                                                          |                      |                              |                                                                                                    |  |
| Download                                                                                                    | Changes in this          | release:                                                                 |                      |                              |                                                                                                    |  |
| Current                                                                                                    |                          |                                                                          |                      |                              |                                                                                                    |  |
| Version 5.0                                                                                                    |                          |                                                                          |                      |                              | MPI. It shows the Big Changes for which end users need to be aware.<br>ease and sub-release of the Open MPI v4.1 series.                                                                                                    |  |
| Still supported                                                                                                    | See the NEWS file        | or a more rine-grained listing                                           | or changes b         | etween each re               | ease and sub-release of the Open MPI v4.1 series.                                                                                                    |  |
| Version 4.1                                                                                                    | See the version timeline | or information on the chronolo                                           | av of Open M         | MPT releases                 |                                                                                                    |  |
| Version 4.0                                                                                                    |                          |                                                                          | g,                   |                              |                                                                                                    |  |
| Older versions                                                                                                    | Current stable           | release downloads                                                        |                      |                              |                                                                                                    |  |
| Version 3.1 (retired)                                                                                                    | current stable           | cicase aominoaas                                                         | •                    |                              |                                                                                                    |  |
| Version 3.0 (retired)                                                                                                    |                          |                                                                          | 1                    | 1                            |                                                                                                    |  |
| Version 2.1 (retired)                                                                                                    | Releas                   |                                                                          |                      |                              |                                                                                                    |  |
|                                                                                                    | Reicuz                   | e File names                                                             | Size                 | Date                         | Checksums (GNU md5sum and sha1sum v5.2.1)                                                                                                    |  |
| Version 2.0 (retired)                                                                                                    | Keleu                    | e File names                                                             | Size                 | Date                         | · · · · · · · · · · · · · · · · · · ·                                                                                                    |  |
| Version 2.0 (retired)<br>Version 1.10 (ancient)                                                                                                    |                          |                                                                          |                      |                              | MD5: 19022fd8a343ef96724481619be8da72                                                                                                    |  |
| Version 2.0 (retired)<br>Version 1.10 (ancient)<br>Version 1.8 (ancient)                                                                                                    |                          | e File names openmpi-4.1.6-1.src.rpm                                     | Size<br>16.6 MiB     |                              | MD5: 19022fd8a343ef96724481619be8da72<br>SHA1: 45404cd587fd4d7a0710e3054df5ec785273137c                                                                                                    |  |
| Version 2.0 (retired)<br>Version 1.10 (ancient)                                                                                                    |                          |                                                                          |                      |                              | MD5: 19022fd8a343ef96724481619be8da72                                                                                                    |  |
| Version 2.0 (retired)<br>Version 1.10 (ancient)<br>Version 1.8 (ancient)<br>Version 1.7 (ancient)<br>Version 1.6 (ancient)                                                                                                    |                          |                                                                          |                      |                              | MD5: 19022fd8a343ef96724481619be8da72<br>SHA1: 45404cd587fd4d7a0710e3054df5ec785273137c                                                                                                    |  |
| Version 2.0 (retired)<br>Version 1.10 (ancient)<br>Version 1.8 (ancient)<br>Version 1.7 (ancient)<br>Version 1.6 (ancient)<br>Version 1.5 (ancient)                                                                                                    | 4.1.6                    | openmpi-4.1.6-1.src.rpm                                                  |                      | Sep 30, 2023                 | MD5: 19022fd8a343ef96724481619be8da72<br>SHA1: 45404cd587fd4d7a0710e3054df5ec785273137c<br>SHA256: 6070794cbe324df99083bba274cd1cb7e85f5ece8c5e6a29b171912f8e1a4d6<br>MD5: c9b1c974cfc32677c0fbd965cd58a1c<br>SHA1: 4c3b5472140df96e7148ac420106a62bede20f6                                                                                                    |  |
| Version 2.0 (retired)<br>Version 1.10 (ancient)<br>Version 1.8 (ancient)<br>Version 1.7 (ancient)<br>Version 1.6 (ancient)<br>Version 1.5 (ancient)<br>Version 1.4 (ancient)                                                                                                    |                          | openmpi-4.1.6-1.src.rpm                                                  | 16.6 MiB             | Sep 30, 2023                 | MD5: 19022fd8a343ef96724481619be8da72<br>SHA1: 45404cd587fd4d7a0710a3054df5ec785273137c<br>SHA256: 0070794cbe324dfd99083bba274cd1cb7e8575ece8c5e6a29b171912f8e1a4d6<br>MD5: c9b1c974cfc23c77cfbbd905cd58a1c                                                                                                    |  |
| Version 2.0 (retired)<br>Version 1.10 (ancient)<br>Version 1.8 (ancient)<br>Version 1.7 (ancient)<br>Version 1.6 (ancient)<br>Version 1.5 (ancient)                                                                                                    | 4.1.6                    | openmpi-4.1.6-1.src.rpm                                                  | 16.6 MiB             | Sep 30, 2023                 | MD5: 19022/d8a343e967224481619be8da72<br>SHA1: 45404cd587/d4d7a0710a3054df5ec785273137c<br>SHA256: 607074cb4324d19083bba274cd1cb7e85f5cce8c5e6a29b171912/8e1a4d6<br>MD5: c9b1c974cf23c770fbd9055cd58a1c<br>SHA1: 4c3557214d0f96c71d8ec420106a52bele20f6<br>SHA256: f740994485516deb63b5311af122c265179f5328a0d857a567b85db00b11e415                                                                                                    |  |
| Version 2.0 (retired)<br>Version 1.10 (ancient)<br>Version 1.8 (ancient)<br>Version 1.7 (ancient)<br>Version 1.6 (ancient)<br>Version 1.5 (ancient)<br>Version 1.4 (ancient)                                                                                                    | 4.1.6                    | openmpl-4.1.6-1.src.rpm                                                  | 16.6 MIB<br>9.55 MIB | Sep 30, 2023<br>Sep 30, 2023 | MD5: 19022fd8a343ef96724481619be8da72<br>SHA1: 45404cd587fd4d7a0710a3054df5ec785273137c<br>SHA256: 6070794cbc324fdf9083bba274cd1tb7885f5ece8c5e6a29b171912f8e1a4d6<br>MD5: c9b1c974cfc23c77cfbdb905cd58a1c<br>SHA1: 4c3b5472140df06671d8ac4e20106a62bede20f6<br>SHA256: f740994485516de6a5511aff22c265179f5328a0d857a567b85db00b11e415<br>MD5: e478b1d886935e5f836a9164ad4806d0                                                                                          |  |
| Version 2.0 (retired)<br>Version 1.10 (ancient)<br>Version 1.8 (ancient)<br>Version 1.7 (ancient)<br>Version 1.6 (ancient)<br>Version 1.5 (ancient)<br>Version 1.3 (ancient)                                                                                                    | 4.1.6                    | openmpi-4.1.6-1.src.rpm                                                  | 16.6 MIB<br>9.55 MIB | Sep 30, 2023<br>Sep 30, 2023 | MD5: 19022fd8a343ef96724481619be8da72<br>SHA1: 45404cd587fd4d7a0710a3054df8cc785273137c<br>SHA256: 607074cbc324df9085bb2724cltb7e85f5cc8c566a29b171912f8e1a4d6<br>MD5: v9h1c974cf22c770fbd965d58a1c<br>SHA1: 4c3b547214df9667148ac420106a5cbe4c20f6<br>SHA1: 4c3b547214df9667148ac420106a5cbe4c20f6<br>SHA256: 7740954485516deb63b5311af122c265179f5328a0d857a567b85db00b11e415<br>MD5: e478b1d886935e5f836e9164a4d806d0<br>SHA1: aba3a7a2a2d3a2150510892dc00db1c85cff20 |  |
| Version 2.0 (retired)<br>Version 1.10 (ancient)<br>Version 1.8 (ancient)<br>Version 1.7 (ancient)<br>Version 1.7 (ancient)<br>Version 1.5 (ancient)<br>Version 1.4 (ancient)<br>Version 1.2 (ancient)<br>Version 1.1 (ancient)<br>Version 1.1 (ancient)                                                                | 4.1.6                    | openmpl-4.1.6-1.src.rpm                                                  | 16.6 MIB<br>9.55 MIB | Sep 30, 2023<br>Sep 30, 2023 | MD5: 19022fd8a343ef96724481619be8da72<br>SHA1: 45404cd587fd4d7a0710a3054df5ec785273137c<br>SHA256: 6070794cbc324fdf9083bba274cd1tb7885f5ece8c5e6a29b171912f8e1a4d6<br>MD5: c9b1c974cfc23c77cfbdb905cd58a1c<br>SHA1: 4c3b5472140df06671d8ac4e20106a62bede20f6<br>SHA256: f740994485516de6a5511aff22c265179f5328a0d857a567b85db00b11e415<br>MD5: e478b1d886935e5f836a9164ad4806d0                                                                                          |  |
| Version 2.0 (retired)<br>Version 1.10 (ancient)<br>Version 1.8 (ancient)<br>Version 1.7 (ancient)<br>Version 1.6 (ancient)<br>Version 1.4 (ancient)<br>Version 1.3 (ancient)<br>Version 1.2 (ancient)<br>Version 1.1 (ancient)                                                                                         | 4.1.6<br>SRPM.no         | openmpi-4.1.6-1.src.rpm<br>openmpi-4.1.6.tar.bz2<br>openmpi-4.1.6.tar.gz | 16.6 MIB<br>9.55 MIB | Sep 30, 2023<br>Sep 30, 2023 | MD5: 19022fd8a343ef96724481619be8da72<br>SHA1: 45404cd587fd4d7a0710a3054df8cc785273137c<br>SHA256: 607074cbc324df9085bb2724cltb7e85f5cc8c566a29b171912f8e1a4d6<br>MD5: v9h1c974cf22c770fbd965d58a1c<br>SHA1: 4c3b547214df9667148ac420106a5cbe4c20f6<br>SHA1: 4c3b547214df9667148ac420106a5cbe4c20f6<br>SHA256: 7740954485516deb63b5311af122c265179f5328a0d857a567b85db00b11e415<br>MD5: e478b1d886935e5f836e9164a4d806d0<br>SHA1: aba3a7a2a2d3a2150510892dc00db1c85cff20 |  |
| Version 2.0 (retired)<br>Version 1.10 (ancient)<br>Version 1.8 (ancient)<br>Version 1.7 (ancient)<br>Version 1.7 (ancient)<br>Version 1.5 (ancient)<br>Version 1.4 (ancient)<br>Version 1.2 (ancient)<br>Version 1.1 (ancient)<br>Version 1.1 (ancient)                                                                | 4.1.6                    | openmpi-4.1.6-1.src.rpm<br>openmpi-4.1.6.tar.bz2<br>openmpi-4.1.6.tar.gz | 16.6 MIB<br>9.55 MIB | Sep 30, 2023<br>Sep 30, 2023 | MD5: 19022fd8a343ef96724481619be8da72<br>SHA1: 45404cd587fd4d7a0710a3054df8cc785273137c<br>SHA256: 607074cbc324df9085bb2724cltb7e85f5cc8c566a29b171912f8e1a4d6<br>MD5: v9h1c974cf22c770fbd965d58a1c<br>SHA1: 4c3b547214df9667148ac420106a5cbe4c20f6<br>SHA1: 4c3b547214df9667148ac420106a5cbe4c20f6<br>SHA256: 7740954485516deb63b5311af122c265179f5328a0d857a567b85db00b11e415<br>MD5: e478b1d886935e5f836e9164a4d806d0<br>SHA1: aba3a7a2a2d3a2150510892dc00db1c85cff20 |  |
| Version 2.0 (retired)<br>Version 1.10 (ancient)<br>Version 1.8 (ancient)<br>Version 1.7 (ancient)<br>Version 1.7 (ancient)<br>Version 1.2 (ancient)<br>Version 1.4 (ancient)<br>Version 1.2 (ancient)<br>Version 1.1 (ancient)<br>Version 1.1 (ancient)<br>Version 1.0 (ancient)<br>Nightly snapshots                  | 4.1.6<br>SRPM.no         | openmpi-4.1.6-1.src.rpm<br>openmpi-4.1.6.tar.bz2<br>openmpi-4.1.6.tar.gz | 16.6 MIB<br>9.55 MIB | Sep 30, 2023<br>Sep 30, 2023 | MD5: 19022fd8a343ef96724481619be8da72<br>SHA1: 45404cd587fd4d7a0710a3054df8cc785273137c<br>SHA256: 607074cbc324df9085bb2724cltb7e85f5cc8c566a29b171912f8e1a4d6<br>MD5: v9h1c974cf22c770fbd965d58a1c<br>SHA1: 4c3b547214df9667148ac420106a5cbe4c20f6<br>SHA1: 4c3b547214df9667148ac420106a5cbe4c20f6<br>SHA256: 7740954485516deb63b5311af122c265179f5328a0d857a567b85db00b11e415<br>MD5: e478b1d886935e5f836e9164a4d806d0<br>SHA1: aba3a7a2a2d3a2150510892dc00db1c85cff20 |  |
| Version 2.0 (retired)<br>Version 1.10 (ancient)<br>Version 1.8 (ancient)<br>Version 1.6 (ancient)<br>Version 1.6 (ancient)<br>Version 1.5 (ancient)<br>Version 1.4 (ancient)<br>Version 1.1 (ancient)<br>Version 1.1 (ancient)<br>Version 1.0 (ancient)<br>Version 1.0 (ancient)<br>Nightly snapshots<br>Documentation | 4.1.6<br>SRPM.no         | e downloads:                                                             | 16.6 MIB<br>9.55 MIB | Sep 30, 2023<br>Sep 30, 2023 | MD5: 19022fd8a343ef96724481619be8da72<br>SHA1: 45404cd587fd4d7a0710a3054df8cc785273137c<br>SHA256: 607074cbc324df9085bb2724cltb7e85f5cc8c566a29b171912f8e1a4d6<br>MD5: v9h1c974cf22c770fbd965d58a1c<br>SHA1: 4c3b547214df9667148ac420106a5cbe4c20f6<br>SHA1: 4c3b547214df9667148ac420106a5cbe4c20f6<br>SHA256: 7740954485516deb63b5311af122c265179f5328a0d857a567b85db00b11e415<br>MD5: e478b1d886935e5f836e9164a4d806d0<br>SHA1: aba3a7a2a2d3a2150510892dc00db1c85cff20 |  |

2. Scroll down until you find the 4.1.1 release. The version has no difference but their compression algorithm. For the sake of this installation guide please download the ".tar.gz" file.

| 4.1.1<br><u>SRPM notes</u> | openmpi-4.1.1-1.src.rpm     | 16.49 MiB | Apr 24, 2021 | MD5: 942596a08a6d8a986caacb118add584b<br>SHA1: 5014439072c0fadba77e7fb83c375311f83d68dd<br>SHA256: 86adb74195421eec32a1694e1f56b1071402d676c1517a4da5f62bdafc8e955c |
|----------------------------|-----------------------------|-----------|--------------|----------------------------------------------------------------------------------------------------|
|                            | openmpi-4.1.1.tar.bz2       | 9.59 MiB  | Apr 24, 2021 | MD5: 9aa7cb64a8b1a773cac719e700d5bb2a<br>SHA1: fa4dc97da18c8c26d5aadb85262a0f2d52b1aa90<br>SHA256: e24f7a778bd11a71ad0c14587a7f5b00e68a71aa5623e2157bafee3d44c07cda |
|                            | <u>openmpi-4.1.1.tar.gz</u> | 16.85 MiB | Apr 24, 2021 | MD5: 8239df775478285fb14edf37d02f5bfa<br>SHA1: eb6b60162f777a5149ac3724acb2cb0c8e073e2a<br>SHA256: d80b9219e80ea1f8bcfe5ad921bd9014285c4948c5965f4156a3831e60776444 |

### b. Microsoft MPI

For parallel calculations on Windows, ORCA 5.0.4 needs Microsoft MPI 10.0.1. You can get the installer from the <u>Microsoft</u> webpage.

| Microsoft Download Center Windows Office Web browsers Developer tools Xbox                                                                                                    | All Microsoft 🗸 Search 🔎 Cart 🛱 Sign in 🚫 |
|----------------------------------------------------------------------------------------------------|-------------------------------------------|
| Internet Explorer was retired on June 15, 2022<br>IE 11 is no longer accessible. You can reload Internet Explorer sites with IE mode in Microsoft Edge.<br>Get started with Microsoft Edge                                                                                                    | €→€                                       |
| Microsoft MPI v10.0<br>Stand-alone, redistributable and SDK installers for Microsoft MPI                                                                                                    |                                           |
| Important! Selecting a language below will dynamic any change the complete pages of the select language of the select language of the sel | je content to that language.              |

## 3. Installation

### 3.1 ORCA

- a. Windows
  - 1. Extract all the files into the same folder. It is better to have ORCA installed in a straightforward location rather than nested folders. The nested folder can cause problems during the installation.
  - 2. We are going to assume that the installation will happen at the "C:\ORCA\_504". You can adjust the rest of the instructions for your desired location.
  - 3. We need to set the PATH variable for ORCA. To do so navigate to Control Panel >System and Security>System >Advanced System Settings. Alternatively you can press Windows key and search for "Edit The System Environment Variables".

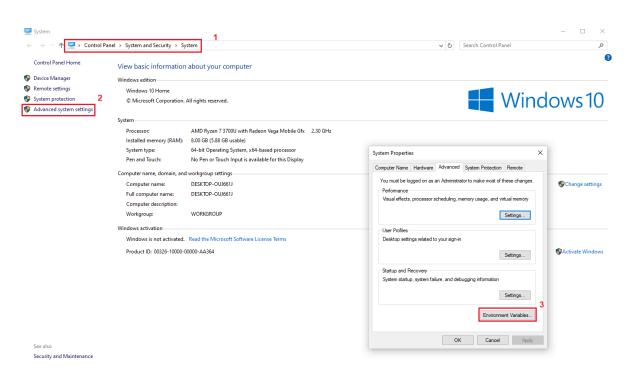

4. In the opened menu select PATH then click on the edit button. In the new window click on the New button and type ORCA's location (in this tutorial "C:\ORCA\_504") then press Ok.

| → × ↑ 👱          | Control Panel      System and Security      System |                   |                           | ✓ ひ Search Control Panel                                                 |         |
|------------------|----------------------------------------------------|-------------------|---------------------------|--------------------------------------------------------------------------|---------|
| ontrol Panel Hon | ne View basic information about your compu         | uter              |                           |                                                                          |         |
| evice Manager    | Windows edition                                    |                   |                           |                                                                          |         |
| mote settings    | Windows 10 Home                                    |                   |                           |                                                                          |         |
| stem protection  |                                                    |                   |                           |                                                                          | 1       |
| ivanced system   |                                                    |                   | Environment Variables     |                                                                          | ×       |
|                  | Edit environment variable                          | ×                 |                           |                                                                          |         |
|                  |                                                    | 3                 | User variables for Moxxie |                                                                          |         |
|                  | %USERPROFILE%\AppData\Local\Microsoft\WindowsApps  | New               | Variable                  | Value                                                                    |         |
|                  |                                                    | Edit              | OneDrive                  | C:\Users\Moxxie\OneDrive                                                 |         |
|                  |                                                    | Edit              | OneDriveConsumer          | C:\Users\Moxxie\OneDrive                                                 |         |
|                  |                                                    | Browse            | Path                      | C:\Users\Moxxie\AppData\Local\Microsoft\WindowsApps;c:\c                 | orca; 1 |
|                  |                                                    |                   | TEMP                      | C:\Users\Moxxie\AppData\Local\Temp<br>C:\Users\Moxxie\AppData\Local\Temp |         |
|                  |                                                    | Delete            | IWIF                      | C. (osers (woxie) opposite (cocar) temp                                  | : sett  |
|                  |                                                    |                   |                           | 2                                                                        |         |
|                  |                                                    | Move <u>U</u> p   |                           | New Edit                                                                 | Delete  |
|                  |                                                    | Move Down         |                           |                                                                          |         |
|                  |                                                    |                   | System variables          |                                                                          |         |
|                  |                                                    |                   | Variable                  | Value                                                                    | ^       |
|                  |                                                    | Edit <u>t</u> ext | ComSpec                   | C:\Windows\system32\cmd.exe                                              | Win     |
|                  |                                                    |                   | DriverData                | C:\Windows\System32\Drivers\DriverData                                   |         |
|                  |                                                    |                   | NUMBER_OF_PROCESSORS      | 8                                                                        |         |
|                  |                                                    |                   | OS<br>Path                | Windows_NT<br>C:\Windows\system32;C:\Windows;C:\Windows\System32\Wb      | -       |
|                  |                                                    |                   | PATHEXT                   | .COM; EXE; .BAT; .CMD; .VB5; .VBE; .JS; .JSE; .WSF; .WSH; .MSC           | renç    |
|                  |                                                    |                   | PROCESSOR ARCHITECTURE    |                                                                          | ~       |
|                  | ОК                                                 | Cancel            |                           | New Edit                                                                 | Delete  |
|                  |                                                    |                   |                           | Lorent Lorent                                                            | belete  |
|                  |                                                    |                   |                           |                                                                          |         |
| also             |                                                    |                   |                           | ОК С                                                                     | Cancel  |

5. Now your orca is installed successfully and you can access it in the terminal by just typing ORCA without specifying the full path. We will get to testing and more in the next section.

To learn more about the Windows command line you can check this webpage.

- b. Linux
  - 1. Extract the archive, rename the directory to "orca" and move to your user home folder (~).
  - 2. Open a new Terminal window (ctrl+alt+T).
  - Paste the following text (environment variable setting) into the Terminal window and press Enter. If you use any shell interpreter other than bash, change it to your own (e.g.,~/.bashrc → ~/.zshrc ):

echo 'export PATH="\$HOME/orca:\$PATH"'>> ~/.bashrc

```
echo 'export LD_LIBRARY_PATH= "$HOME/orca:$LD_LIBRARY_PATH"' >>
~/.bashrc
source ~/.bashrc
```

Nothing will happen but now "orca" is available as a command in the command line. Type 'which orca' in the shell to confirm that ORCA is now available in your path. If this did not work the first time, do not repeat it but edit the ".bashrc" file manually using a text editor.

To learn more about the Linux command line you can check this webpage.

- c. MacOS
  - 1. Extract the archive, rename the directory to "orca" and move to /Applications folder. Note: ORCA can in principle be anywhere but here we choose to put it in /Applications.
  - 2. Open the Terminal Program (under /Applications/Utilities).
    - Mac OS 10.15 (Catalina) and newer:

```
echo 'export PATH="/Applications/orca:$PATH"' >> ~/.zshrc
```

```
echo 'export LD_LIBRARY_PATH=
"/Applications/orca:$LD LIBRARY PATH"' >> ~/.zshrc
```

source ~/.zshrc

Older Mac OS versions:

```
echo 'export PATH="/Applications/orca:$PATH"'>> ~/.bash profile
```

```
echo 'export LD_LIBRARY_PATH=
"/Applications/orca:$LD_LIBRARY_PATH"' >> ~/.bash_profile
```

```
source ~/.bash_profile
```

- 3. Nothing will happen but now "orca" is available as a command in the command line.
- 4. New Mac OS versions have a security feature that prevents ORCA and its subprograms from running directly. To override this feature, cd to the ORCA directory in the Terminal and run the following xattr command:

```
cd /Applications/orca
xattr -d com.apple.quarantine *
```

To learn more about the MacOS command line check this webpage.

### 3.2 MPI Library

#### a. Windows

Install the Microsoft MPI library using the standard procedure for window "exe" programs.

- b. Linux
  - 1. Create a temporary directory for compiling OpenMPI. You can do this in a terminal by typing

mkdir \$HOME/local/src

2. Move the downloaded file to the directory just created.

mv \$HOME/Downloads/openmpi-1.4.4.tar.gz \$HOME/local/src/

3. Extract the package using:

tar -xf openmpi-1.4.4.tar.gz

4. Go into the source directory

cd openmpi-1.4.4

5. Configure, compile, and install by executing the following commands

```
./configure --prefix=$HOME/opt/openmpi
```

make all

```
make install
```

6. Remove the temporary directories:

| cd                                        |  |
|-------------------------------------------|--|
| rm \$HOME/local/src/openmpi-1.4.4.tar.bz2 |  |
| rm -r \$HOME/local/src/openmpi-1.4.4      |  |

7. To use MPI you will have to adapt your PATH and LD\_LIBRARY\_PATH environment variable:

```
echo "export PATH=\$PATH:\$HOME/opt/openmpi/bin" >> $HOME/.bashrc
```

```
echo "export
LD_LIBRARY_PATH=\$LD_LIBRARY_PATH:\$HOME/opt/openmpi/lib" \>>
$HOME/.bashrc
```

### c. MacOS

Installing OpenMPI for MacOS follows the same steps in the Linux system. Please see previous section.

### 3.3 Avogadro

### a. Windows

Install the enhanced Avogadro using the standard procedure for window "exe" programs.

#### b. Linux

Install the Windows version using the <u>Wine package</u>. Note that this strategy does not work on all Linux distributions.

### c. MacOS

Install the enhanced Avogadro using the standard procedure for MacOS programs.

## 4. Test ORCA, Hello Water!

To verify your ORCA installation is correct, follow these steps to perform a Hartree-Fock calculation on the water molecule using the def2-SVP basis set.

### a. Serial run

- 1. Create a new folder named "H2O\_S".
- 2. Create an input file for your ORCA job using your preferred text editor. Write the following lines:

```
!HF def2-SVP
* xyz 0 1
0 0.0000 0.0000 0.0626
H -0.7920 0.0000 -0.4973
H 0.7920 0.0000 -0.4973
*
```

- 3. Save the file in "H2O\_S" folder using this name: H2O.inp
- 4. Open your terminal, navigate to "H2O\_S" folder. Run the following command:

orca water.inp

If the installation is successful, you'll see output in your terminal indicating the job is running and ends with the following lines:

| Timings for individual modules:                                                                 |  |                              |            |        |
|-------------------------------------------------------------------------------------------------|--|------------------------------|------------|--------|
| Sum of individual times<br>GTO integral calculation                                             |  | 2.180 sec (=<br>0.289 sec (= |            | 13.3 % |
| SCF iterations                                                                                  |  | 1.891 sec (=                 | 0.032 min) | 86.7 % |
| ****ORCA TERMINATED NORMALLY****<br>TOTAL RUN TIME: 0 days 0 hours 0 minutes 2 seconds 577 msec |  |                              |            |        |

### b. Parallel run

- 1. Create a new folder named "H2O\_P".
- 2. Create an input file for your ORCA job using your preferred text editor. Write the following lines:

```
!PAL2
!HF def2-SVP
* xyz 0 1
0 0.0000 0.0000 0.0626
H -0.7920 0.0000 -0.4973
H 0.7920 0.0000 -0.4973
*
```

- 3. Save the file in "H2O\_P" folder using this name: H2O.inp
- 4. Open your terminal, navigate to the "H2O\_P" folder. Run the following command, Note that in parallel jobs you should provide the full path of ORCA in terminal :

C:\ORCA 504\orca water.inp

If the installation is successful, you'll see output in your terminal indicating the job is running and ends with the following lines:

```
Timings for individual modules:

Sum of individual times ... 1.628 sec (= 0.027 min)

GTO integral calculation ... 0.425 sec (= 0.007 min) 26.1 %

SCF iterations ... 1.203 sec (= 0.020 min) 73.9 %

****ORCA TERMINATED NORMALLY****

TOTAL RUN TIME: 0 days 0 hours 0 minutes 2 seconds 181 msec
```